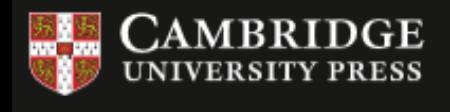

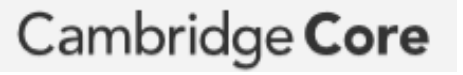

**ヤス方法 Off-campus access to Cambridge Core via Shibboleth.** 

②"Log in via Shibboleth

Click "Log in via Shibboleth or

or Athens"をクリック

**学外からの**

## **Cambridge Coreのページからアクセス**

**Access to URL of Cambridge Core.**

①下記のサイトにアクセスし、 ログインをクリック

Access the following URL and click "Log in".

https://www.cambridge.org/core

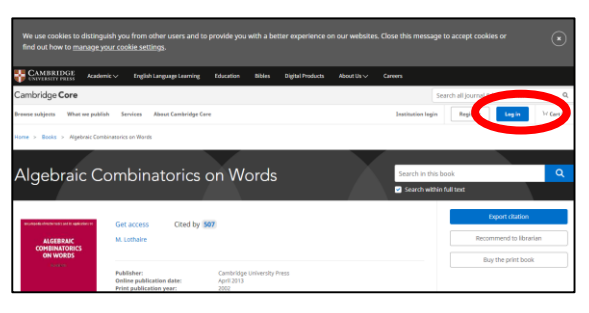

## ②"Akita University"を検索 し、"Continue to login" をクリック

Search for "Akita University" and click "Continue to login".

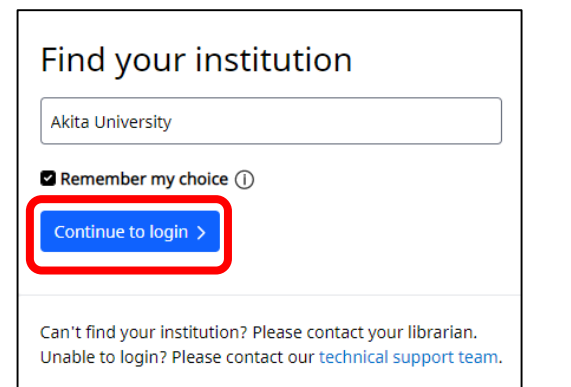

Login options .<br>With your Cambridge Core account using your society details

③a・netまたはAUCISと同じ ID、パスワードでログイン

The below screen appears.

Athens".

Login with AU-Account ID and password as same as "a · net" or "AUCIS".

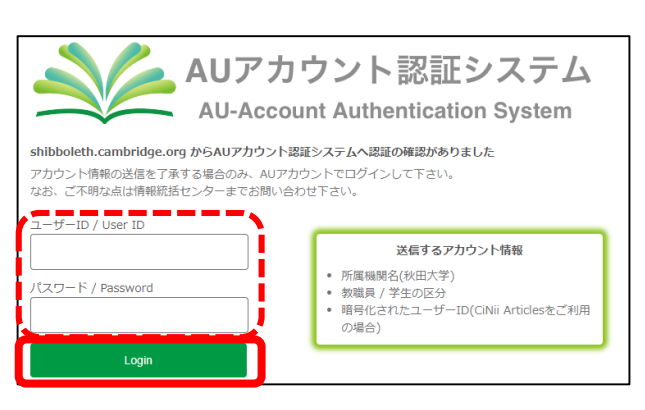

④画面に"You are successfully logged in via your institutional account"と表示される

When you login, it displays "You are successfully logged in via your institutional account" on the screen.

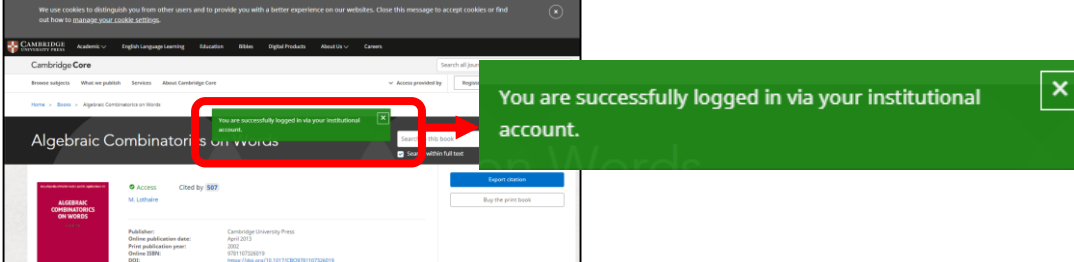